En fotografía entendemos por bracketing, u horquillado en español, la técnica que consiste en realizar varias tomas de una misma escena utilizando diferentes configuraciones de la cámara (velocidad de obturación, apertura de diafragma, ISO, enfoque…).

Esas diferentes configuraciones se realizarán atendiendo al tipo de horquillado que realicemos, pues aunque uno de los más sonados sea el bracketing de exposición, hay además otros tipos también.

### **¿Cuántos Tipos de Bracketing Hay?**

Entre los más populares destacan 4 tipos de horquillado o bracketing: el de exposición, el de flash, el de enfoque y el de balance de blancos. Veamos un poco más acerca de ellos.

- 1. **Bracketing de flash.** El horquillado de flash no es uno de los más habituales, pero se utiliza sobre todo cuando combinamos un flash de relleno con la luz natural de un ambiente. Al hacer diferentes tomas con distinta potencia del flash, podremos conseguir un resultado más adecuado o bien apilando las diferentes tomas, o simplemente escogiendo aquella que más nos guste.
- 2. **Bracketing de enfoque.** Este tipo de horquillado es el estrella dentro de la fotografía macro. Cuando hacemos esta clase de fotos, la profundidad de campo es muy limitada, por lo que si realizamos un horquillado de enfoque, disparando varias tomas con enfoques distintos, y a continuación apilándolas digitalmente, lograremos que nuestra foto esté enfocada en las zonas que deseemos.

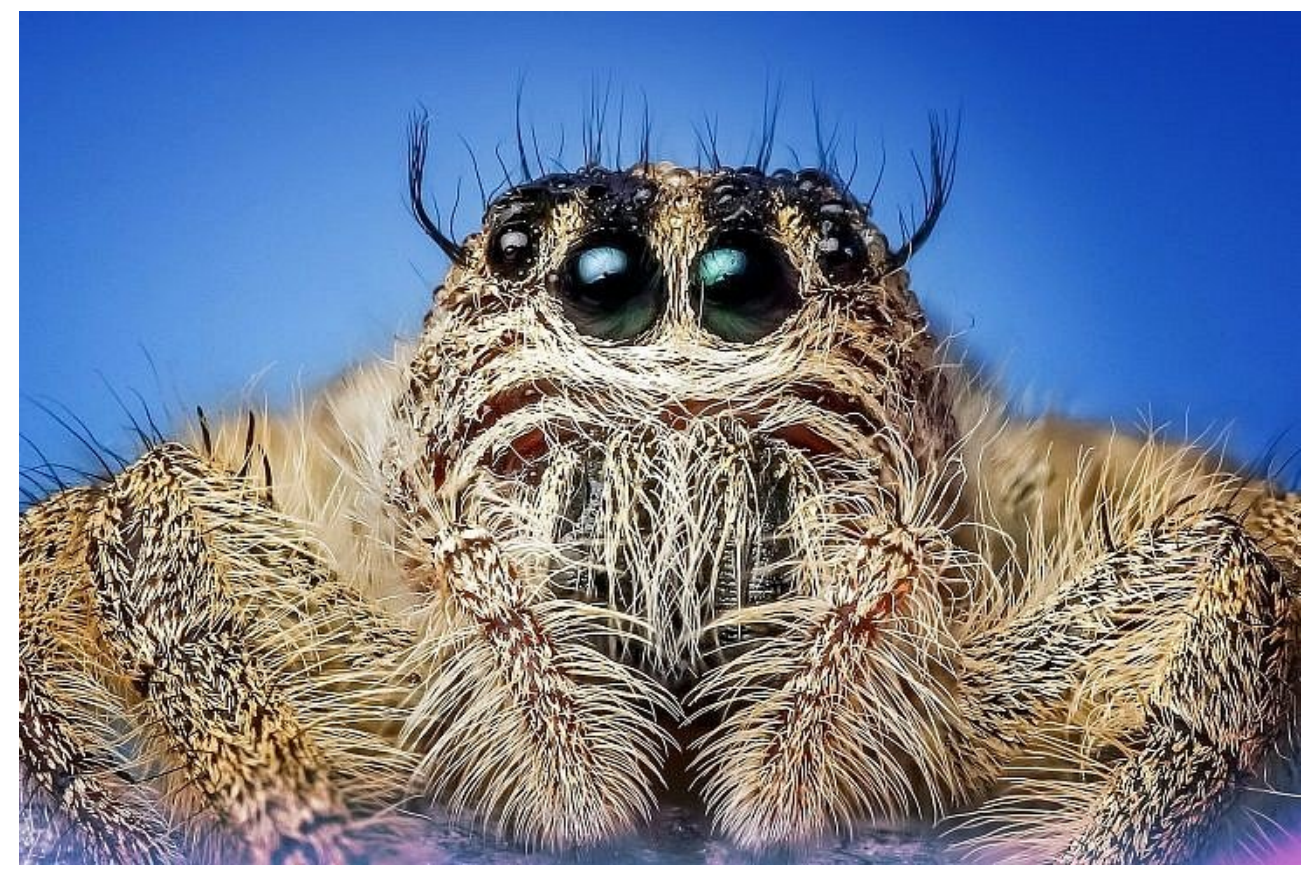

Pero no solo sirve para fotografía macro, en la temática de paisajes también puede ser muy interesante si lo que deseamos es obtener una gran profundidad de campo. De esta forma, imagina que tienes un paisaje y una roca en primer término. Si quieres que ambas salgan enfocadas y no te acabas de aclarar con el tema de la hiperfocal, entonces realiza dos disparos: uno enfocando a la roca y otro enfocando al paisaje de fondo. A continuación fusionamos ambas imágenes en edición, y tendremos nuestra foto con las áreas que queremos perfectamente enfocadas.

3. **Bracketing de balance de blancos.** Aunque con los archivos en formato RAWeste tipo de horquillado deja de tener sentido, no está de más que lo nombremos. Este horquillado consiste en realizar diferentes tomas con un blance de blancos distinto en cada uno de ellas. Imagina que en ese momento no sabes cuál es el balance más adecuado… pues puedes probar a hacer la toma con distintos balances. Esto como te

digo, si disparas en formato RAW no te hace falta, pero si eres de los que disparan en JPEG y no quieres corregir tu mismo el balance en Photoshop, entonces puede ser una buena opción.

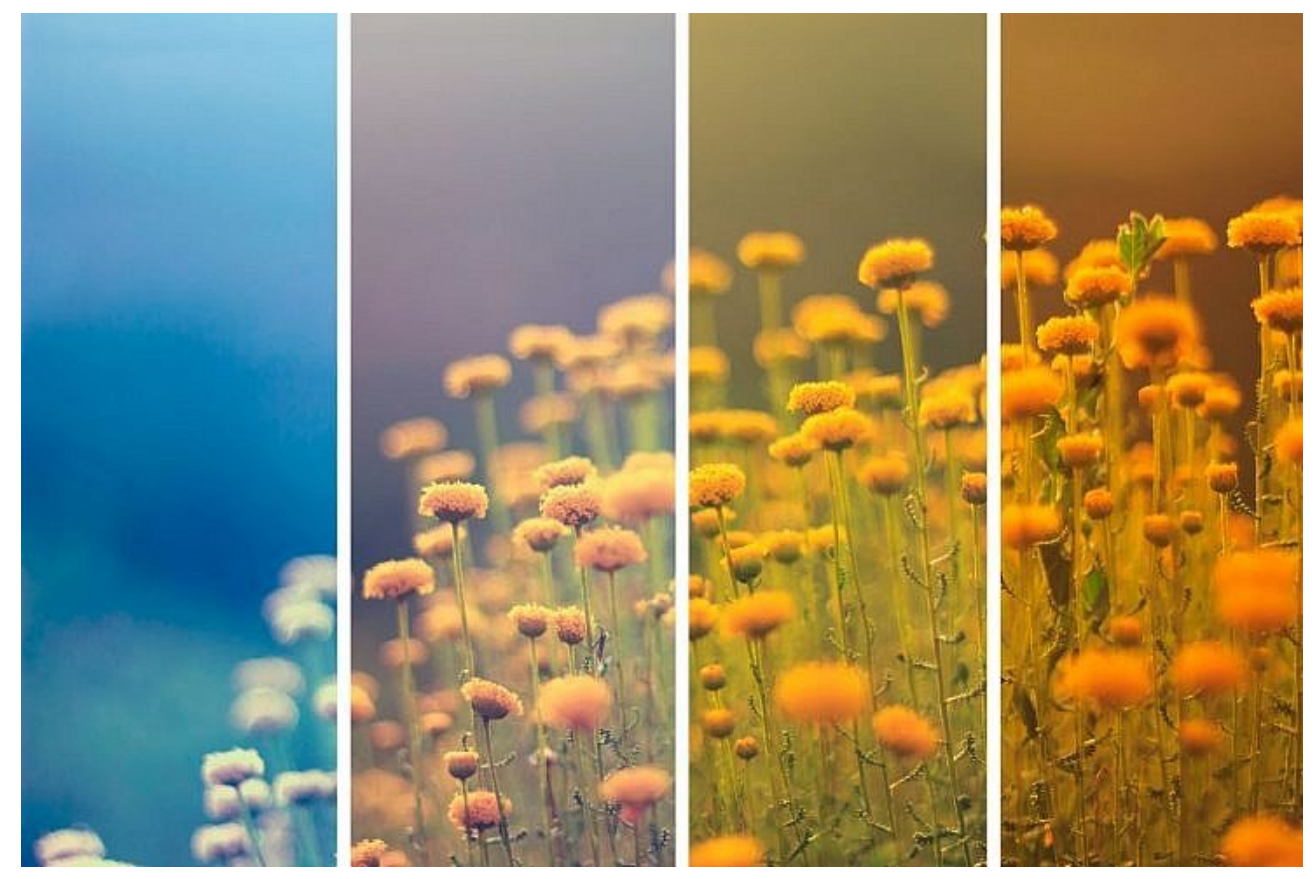

4. **Bracketing de exposición.** Es el horquillado más popular de todos. De hecho, si alguna vez escuchas a un fotógrafo hablar de horquillado y no te especifica más, probablemente se este refiriendo al horquillado de exposición. Veamos en qué consiste en el párrafo que viene a continuación.

### **Profundizando en el Bracketing de Exposición**

El horquillado de exposición como te decía antes, consiste en realizar una secuencia de fotografías de la misma escena con exposiciones diferentes. Este es un buen método para a continuación, en edición, juntar y fusionar las diferentes tomas con distintos niveles de

exposición y conseguir una fotografía con un mayor rango dinámico.

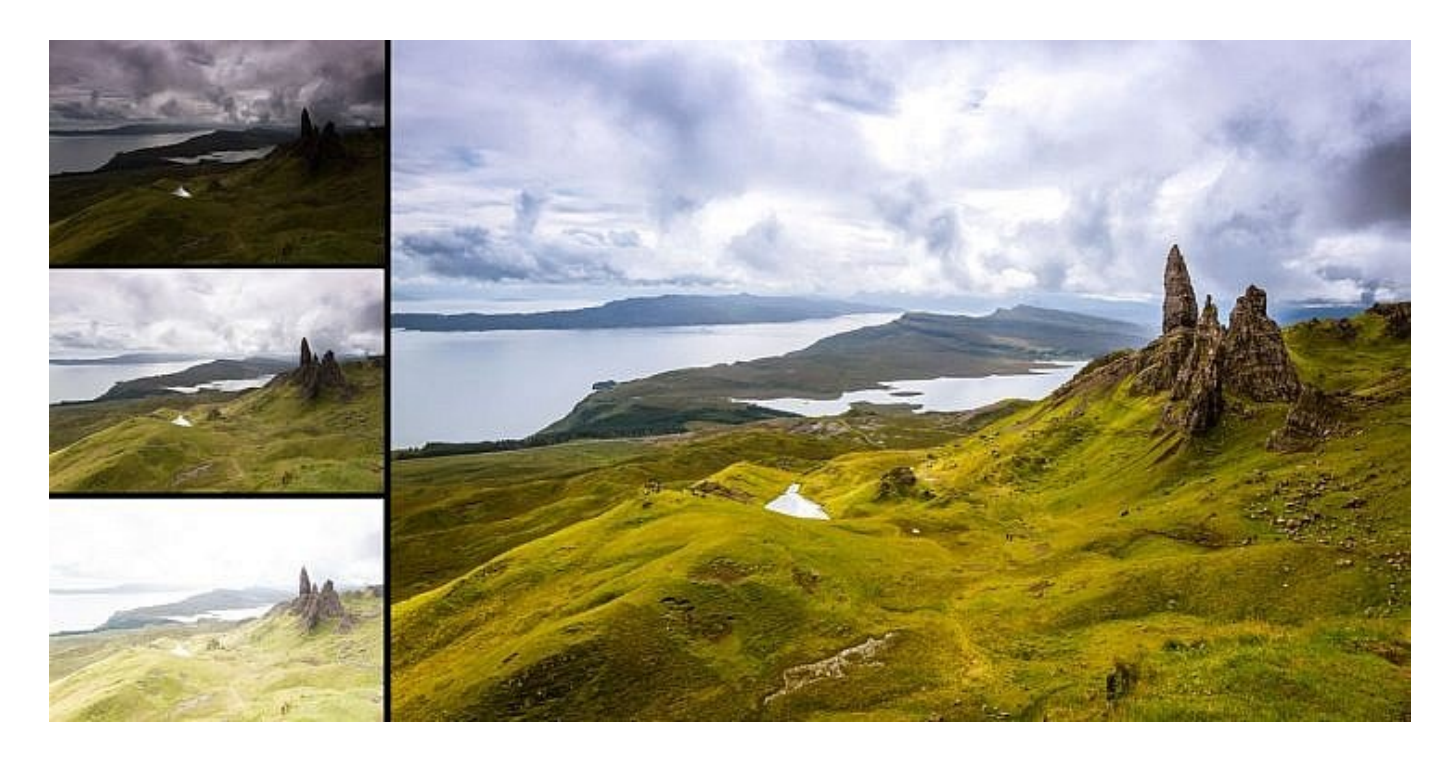

Aunque nuestras cámaras trabajan bastante bien, ante escenas de alto contraste, es decir, cuando hay demasiadas diferencias entre altas luces y sombras, el rango dinámico de la cámara es limitado, y eso hace que sea imposible obtener la foto perfectamente expuesta en una única toma. O decidimos exponer bien las zonas claras, o decidimos exponer bien las zonas oscuras… pero hay que elegir.

Otra opción que tenemos es utilizar filtros degradados de densidad neutra para compensar esas diferencias de luz. Si usamos este tipo de filtros en escenas en las que tengamos un horizonte muy bien definido, como es un paisaje de cara al mar, entonces no tendremos ningún problema. Pero si uno de los elementos de nuestra imagen sobresale, también lo estaremos oscureciendo. Imagínate un paisaje en el que tenemos una montaña que sobresale. El filtro restará pasos de luz al cielo para compensar la toma, pero también le restará pasos de luz a la montaña. Entonces… o usamos un filtro con degradado suave,

o ¿qué solución nos queda? Fácil, el horquillado de exposición.

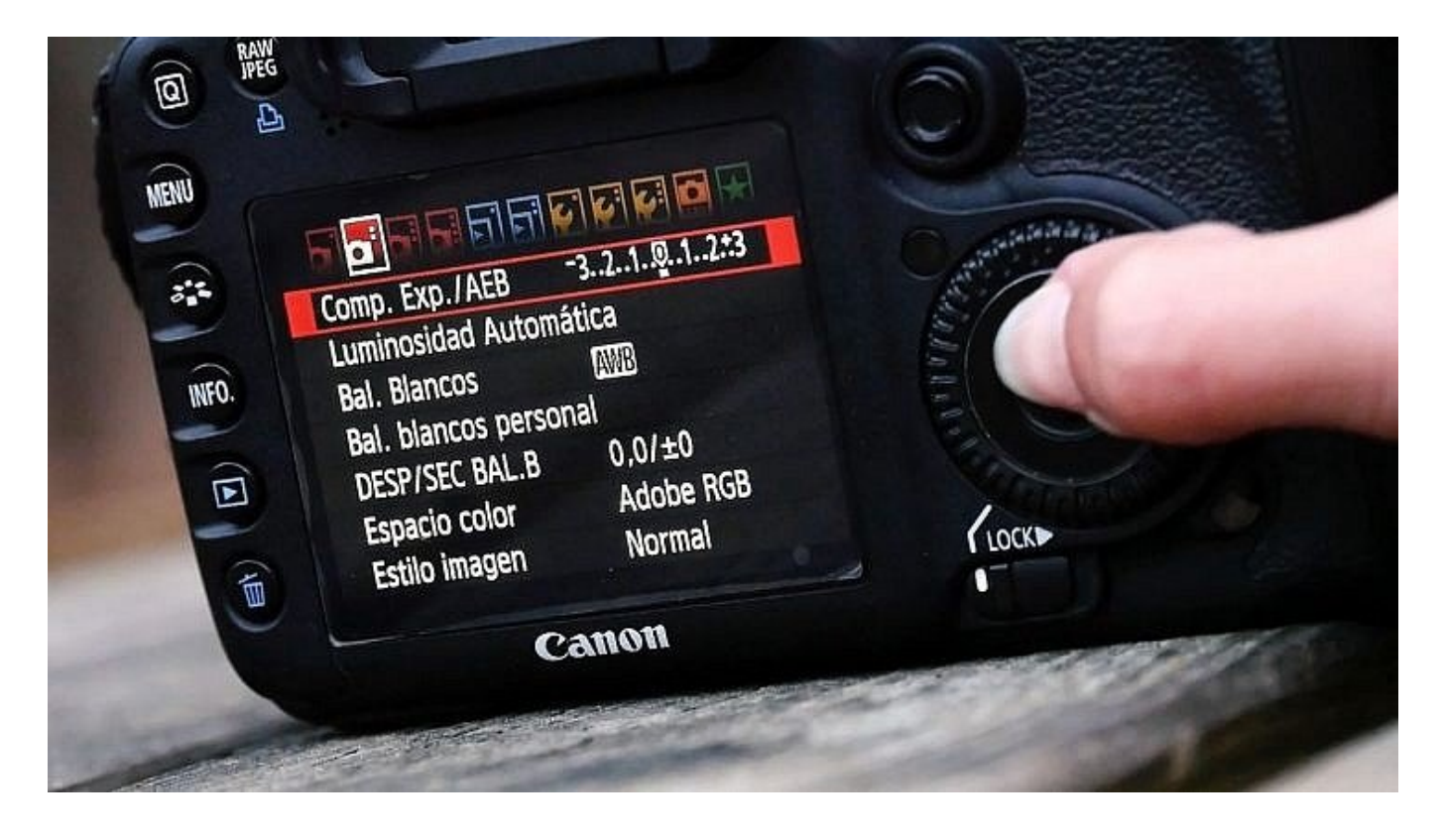

Con el horquillado o bracketing de exposición lograremos superar esta barrera, y a través de varias fotos realizadas con diferentes exposiciones que juntamos posteriormente en un software de edición, conseguiremos que nuestra imagen cuente con un alto rango dinámico.

Esto lo haremos realizando 3 o más tomas de la misma escena, una que será la que la cámara mida como correctamente expuesta, otra subexpuesta y otra sobreexpuesta. Puedes valerte del histograma para comprobarlo en el momento de la captura. Cuanto mayor sea el número de fotos o más pasos de luz hay entre una toma y otra, el efecto HDR será mayor, y esto puede hacer que nuestra toma parezca un poco irreal debido a que nuestra vista no está acostumbrada a ver con tanto rango dinámico. Esto deberemos tenerlo en cuanto según el propósito que queramos conseguir con nuestra fotografía.

## **Formas de Realizar un Bracketing de Exposición**

Cuando decidimos realizar un horquillado o bracketing tenemos básicamente dos formas de hacerlo: automáticamente o manualmente.

### **De forma automática (AEB)**

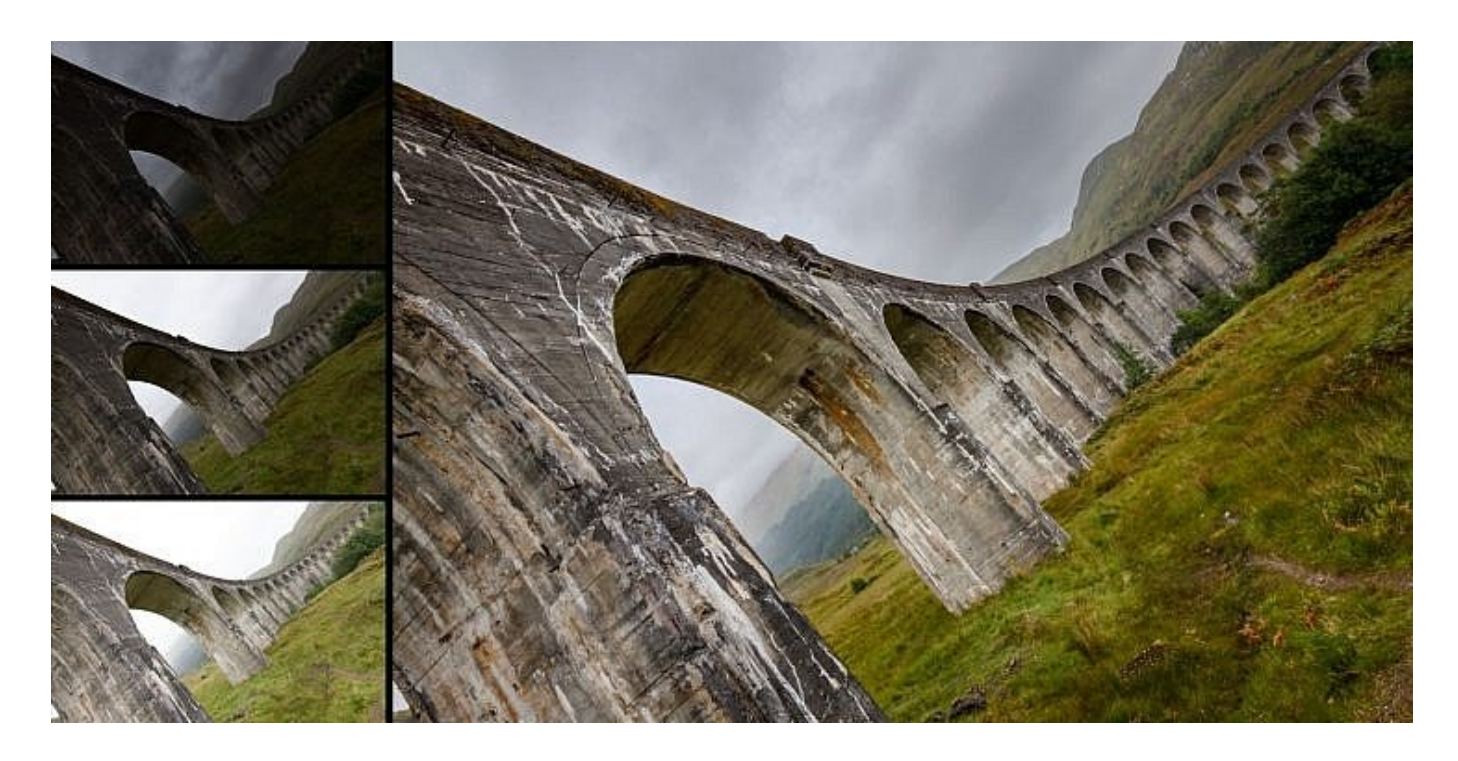

Si realizamos el horquillado de exposición de forma automática con la función AEB (Auto Exposure Bracketing) de nuestra cámara, lo que haremos será realizar múltiples disparos basados en un ajuste predefinido que le hayamos indicado nosotros a la cámara.

Hacer el horquillado de exposición de forma automática nos permitirá ser más rápidos que con el modo manual, ya que en lugar de tomar una foto, y luego ir modificando la exposición para capturar otras tomas, podremos obtener varias exposiciones tan solo pulsando el obturador de nuestra cámara.

En la mayoría de cámaras de gama media, la limitación es que puedes realizar hasta 3 tomas con diferentes exposiciones desde el modo AEB, que pueden compensar hasta 2 pasos de luz (2 EV) tanto por debajo como por arriba de lo que consideraríamos «correctamente» expuesto. Si tu cámara es más avanzada, puede que ésta te permita disparar más de 3 tomas y compensar más de 2 pasos de exposición.

Para usar el modo AEB te recomiendo utilizar el modo de medición evaluativo para que la cámara lea la luz de toda la escena y a continuación subexpongamos y sobrexpongamos en relación a esa medición.

Para trabajar el horquillado de exposición de forma automática deberemos optar por disparar con los modos semiautomáticos:

**Modo Prioridad Apertura de Diafragma (AV/A).** Si seleccionamos este modo nosotros decidiremos cuál es la apertura de diafragma y el ISO que queremos en nuestra toma, y cuando le digamos por ejemplo a la cámara que realice 3 tomas con 1 paso (1 EV) de diferencia, lo que modificará automáticamente la cámara será la velocidad de obturación. Así pues:

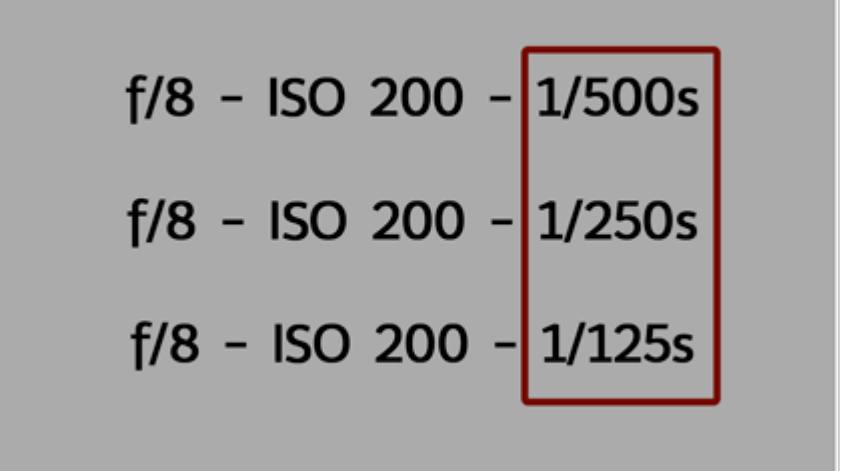

**Modo Prioridad Velocidad de Exposición (TV/S).** En este caso nosotros fijamos la velocidad de exposición y el ISO, y la cámara realizará la compensación de exposición modificando la apertura de diafragma.

$$
\begin{bmatrix} f/16 \\ f/8 \\ f/4 \end{bmatrix}
$$
 = ISO 200 - 1/250s  
f/4 = ISO 200 - 1/250s

**Modo de Prioridad ISO (P).** Con este modo lo que haremos nosotros será elegir el ISO que queremos para las diferentes tomas, y la cámara ajustará tanto la velocidad de obturación como la apertura de diafragma para compensar la exposición. Digamos que es un punto intermedio de los otros dos, para situaciones en las que no quieres forzar demasiado una sola variable.

$$
\begin{bmatrix} f/5,6 \\ f/8 \\ f/11 \end{bmatrix} - 150\ 200 - \begin{bmatrix} 1/125s \\ 1/250s \\ 1/500s \end{bmatrix}
$$

Estos modos son muy interesantes, pero ten en cuenta qué es lo que estás dejando que modifique la cámara en cada uno de ellos y que implicaciones tiene eso para tu captura. Por ejemplo, usar el modo de prioridad a la velocidad de obturación hará que tu cámara decida el número *f* como hemos dicho, y eso afecta a la profundidad de campo que conseguirás en la toma. Si se trata de un paisaje, posiblemente no sea el mejor modo a escoger.

# De forma manual (MEB)

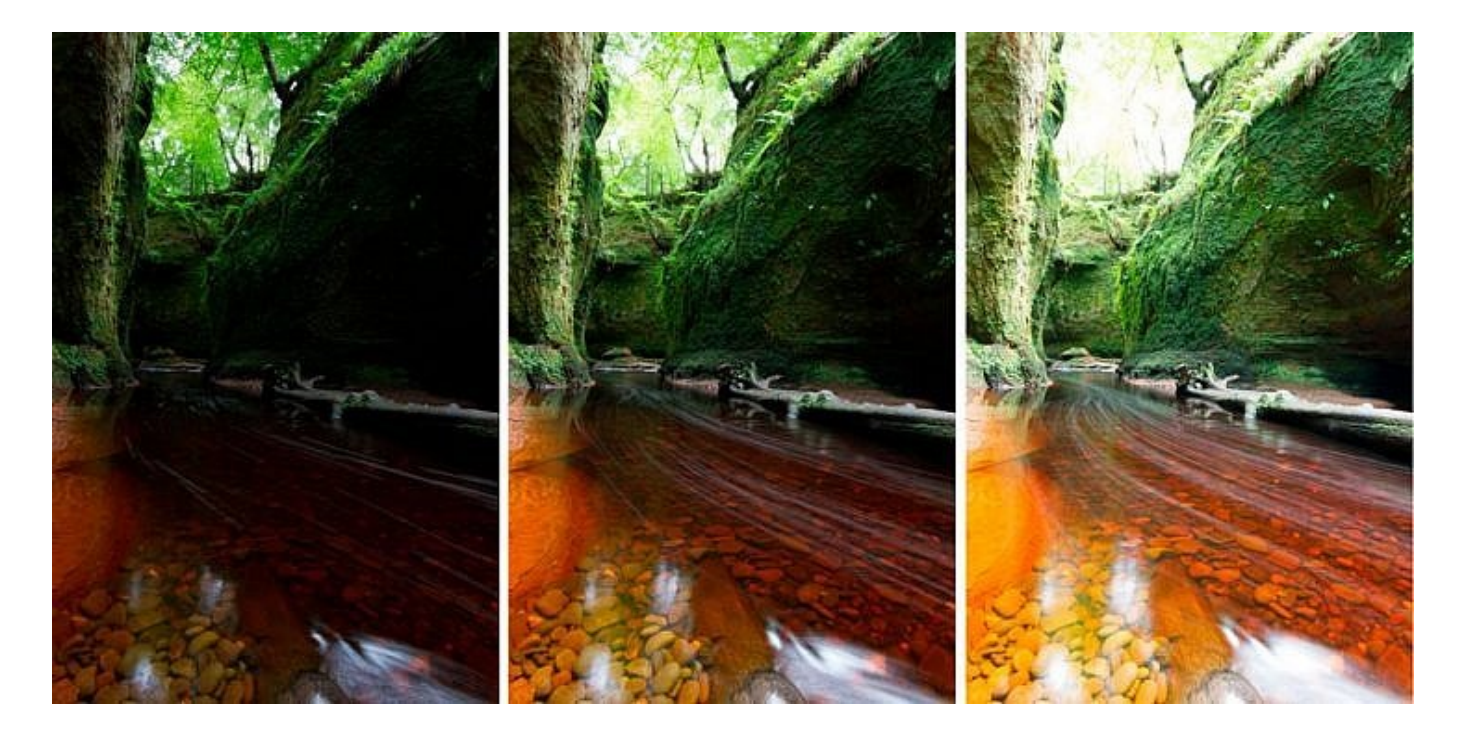

Si no queremos dejar nada a manos de nuestra cámara y preferimos tener todo el control nosotros, entonces el modo manual es tu mejor opción. Además, otra ventaja de trabajar en manual es que no estaremos limitados a los puntos de compensación de exposición con los que trabajan nuestras cámaras en modo AEB (-2Ev, 0, +2EV), algo que ante determinadas escenas se puede quedar corto.

Para trabajar, seleccionaremos el modo manual de la cámara (M), y lo ideal es utilizar el modo de medición puntual, para ir haciendo las mediciones en las diferentes partes de la imagen y exponer cada una de ellas bien en cada una de las tomas. De esa forma estaremos cubriendo las diferentes exposiciones y luego podremos compensar la toma en edición.

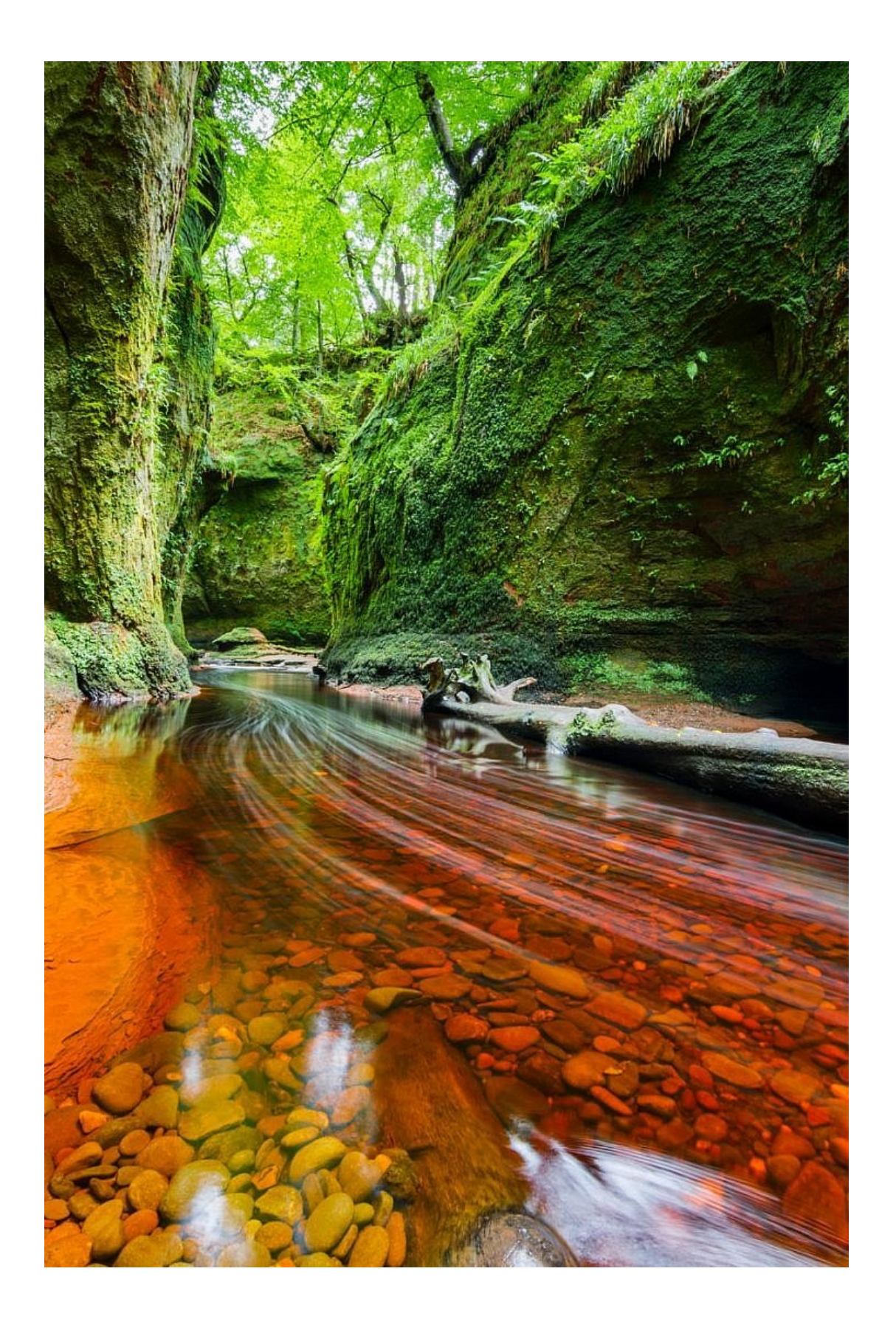

Observamos cómo ahora tenemos información tanto en las altas luces como en las sombras.

¿Qué tiene de bueno el modo manual? Pues primero, que no solo puedes hacer 3 tomas, sino todas las que quieras, y eso hará que puedas compensar más de 2 pasos de luz (2 EV) tanto por debajo como por encima de la toma principal. Eso hará que consigas un rango dinámico más alto y que los resultados de la toma aún sean más adecuados.

#### **Consejos para la Realización del Bracketing de Exposición**

Cuando vayamos a realizar un horquillado de exposición es conveniente seguir algunos consejos:

1. **Dispara con el autodisparador de la cámara o con una velocidad de disparo**

**rápida.** Recuerda que para poder hacer un horquillado, sea del tipo que sea, el encuadre debe ser el mismo en todas la fotos, por lo que a la hora de la captura deberemos ser rápidos y mantener nuestro encuadre. Si vamos a realizar la toma a pulso, y esto solo se aplica a si trabajamos en AEB, te aconsejo que trabajes con una velocidad de disparo continua que te permita disparar de forma más rápida para que no varíen los encuadres de las tres tomas. Otra opción es que pongas e autodisparador de tu cámara en 2 segundos, y será la cámara la que dispare las 3 tomas seguidas con una solo pulsación del obturador.

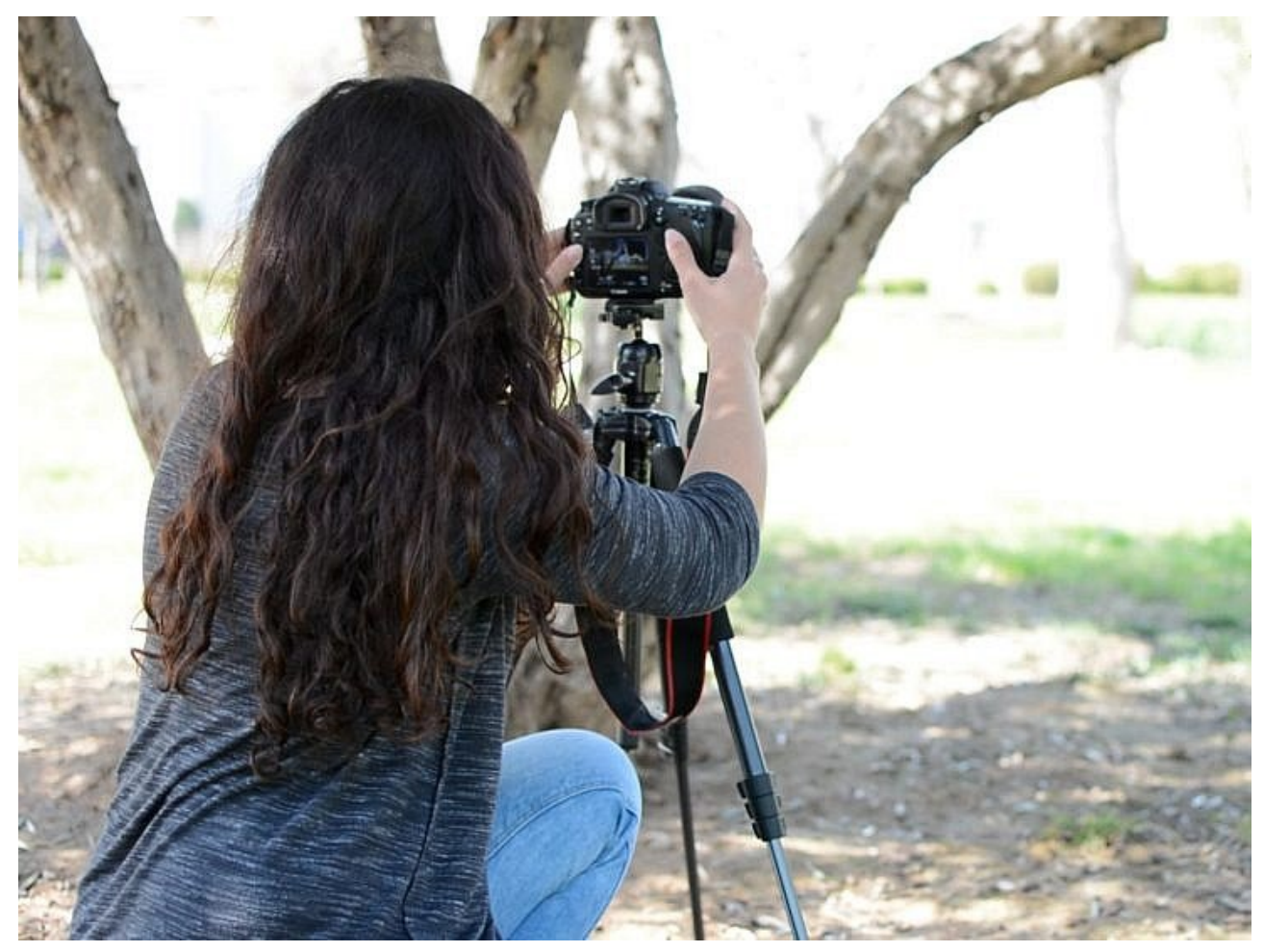

2. **Utiliza un trípode.** Si vas a realizar el horquillado en modo manual es imprescindible, y si lo vas a hacer en automático no está de más tampoco. El uso del trípode para la realización del horquillado de exposición te permitirá mantener el encuadre y que sea posible en edición poder fusionar las diferentes tomas.

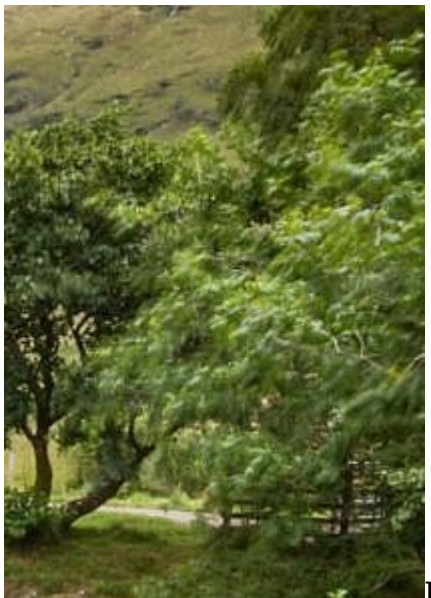

### 3. **Procura que tus motivos fotográficos**

**sean estáticos.** Puede parecer una tontería, pero si desde que haces una toma a otra, por muy rápido que dispares las fotos, hay elementos que se mueven por el aire, o bien porque ha pasado una persona o un coche, eso creará un «efecto fantasma» y no podremos lograr una fusión de imágenes adecuada.

- 4. **Utiliza el modo de medición adecuado en cada caso.** Si el contraste de la escena es muy alto y vas a trabajar en manual, lo suyo es que midas cuál va a ser la exposición adecuada para las diferentes zonas de forma independiente, por eso la medición puntual va a ser tu gran aliado para esta técnica. Si vas a realizar un bracketing de exposición automático entonces el modo de medición evaluativo puede que te de mejores resultados.
- 5. **Necesitarás un programa de edición.** Evidentemente, si no vamos a apilar las fotos a posteriori en un programa de edición esta técnica pierde su esencia. Hay muchos programas para hacerlo, y uno de los más famosos es Photoshop sin duda. Pero si lo que buscas es hacerlo de forma sencilla, Lightroom es una de las mejores alternativas que encontrarás.

6. **¿Tienes memoria suficiente, verdad?** Uno de los inconvenientes de esta técnica es que por cada fotografía estamos obteniendo 3 o más tomas, y si a eso le sumamos que las estamos disparando en formato RAW, imagina la de gigas y gigas que vas a ocupar… Por eso, es aconsejable que lleves tarjetas de memoria con suficiente capacidad, y un disco duro con bastante capacidad tmabién para después almacenarlas. Mi consejo es que una vez hayas apilado las fotos y tengas tu foto definitiva, vayas eliminado los brutos para ahorrar espacio en tus discos.

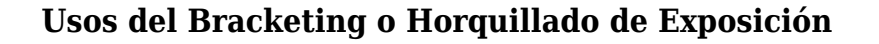

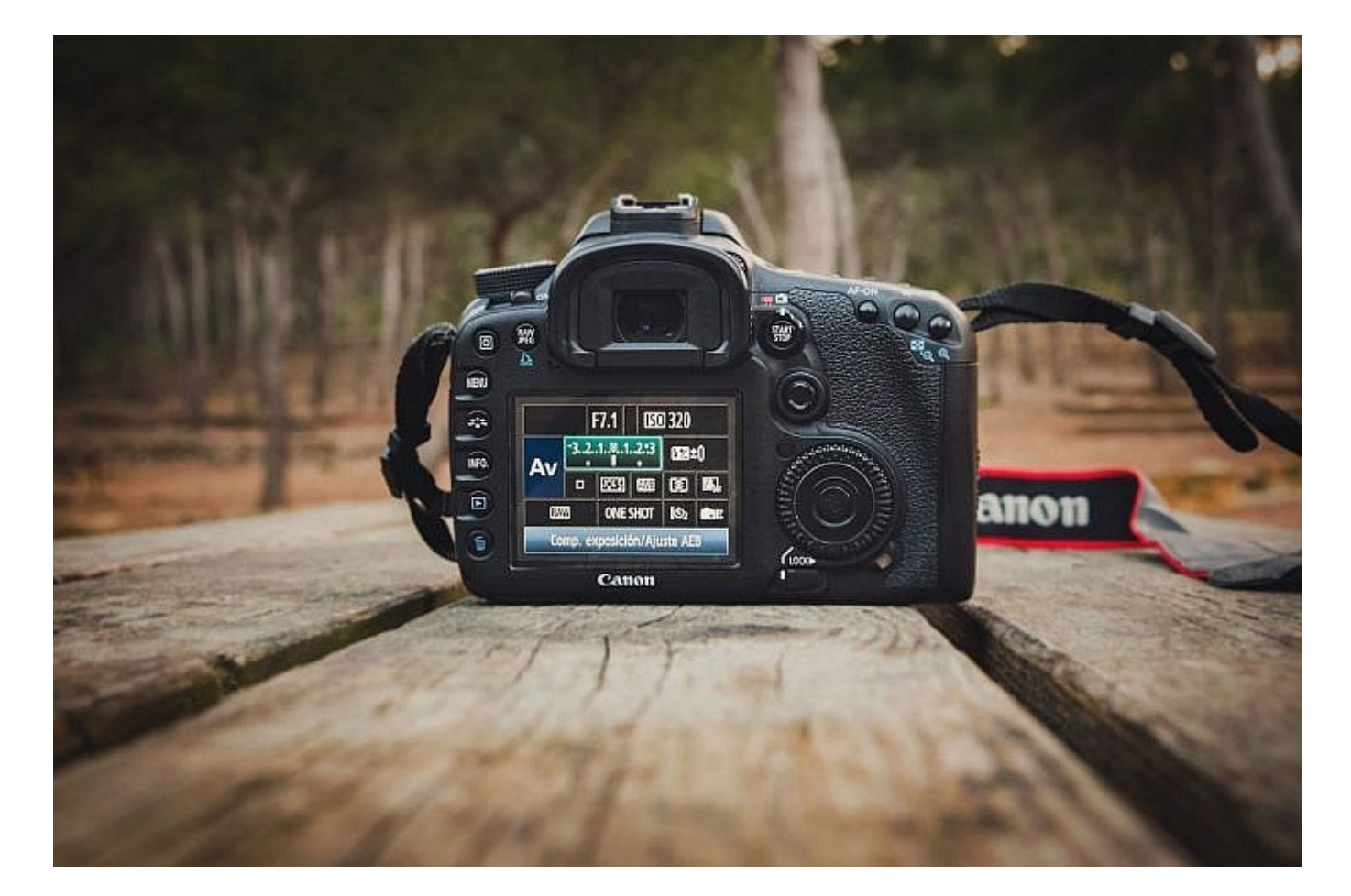

El bracketing de exposición podemos utilizarlo por diversos motivos, entre ellos:

- **Para disponer de varias tomas entre las que elegir.** Cuando pones en práctica la técnica de horquillado estamos obteniendo 3 o más tomas de la misma escena, por lo que tenemos material entre el que elegir. Puede que después de todo, sea un de esas 3 fotos la que más te guste y la que decidas guardar. Hay veces que no podemos apreciar con claridad la calidad de la foto que hemos tomado en el sitio, y con esta práctica podremos elegir a posteriori la foto que más nos gusta.
- **Para obtener fotografías HDR.** El principal propósito del horquillado de exposición es conseguir que nuestra toma tenga un mayor rango dinámico, y que por lo tanto podamos ver bien tanto lo que hay en las zonas más oscuras como en las zonas más claras. Si entre una toma y otra hay muchos pasos de luz, puede que el efecto quede algo irreal, ya que nuestra vista no está acostumbrada a ver perfectamente lo que hay tanto en sombra como en luz. Depende del tipo de foto y efecto que quieras conseguir, puedes potenciar ese efecto y conseguir una imagen más surrealista, o no hacerla tan evidente y que quede más natural.

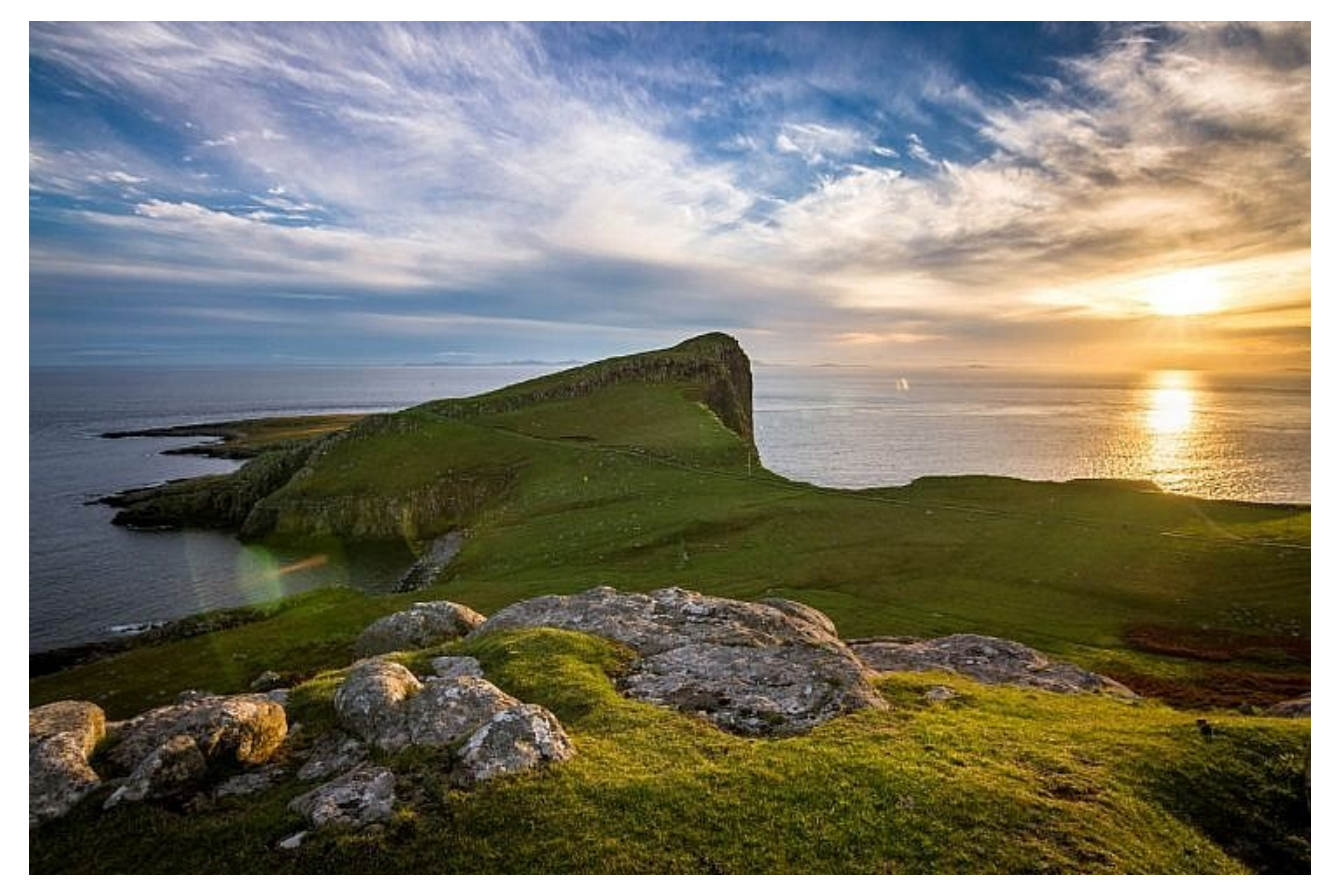

**Para aprender más sobre los factores que afectan a la exposición y sobre cómo trabaja nuestra cámara.** Hablar de números *f*, velocidades de obturación y ISO a veces puede abrumar. Esta técnica te ayudará a acercarte más al significado de esos factores, y qué papel juega cada uno de ellos en el triángulo de la exposición.

# **Saber cuántas tomas hay que hacer en el bracketing de enfoque**

Esta es, seguro, la pregunta que mucho os estaréis haciendo cuando uséis el bracketing de enfoque ya no en paisjes sino en macro. ¿Cuántas tomas tendré que hacer si sé, más o menos, la distancia que quiero que esté en foco? Para responder a esa pregunta lo mejor es ayudarnos con las múltiples webs con calculadoras de profundidad de campo que existen por la red. Yo os recomiendo una que está orientada al apilamiento, [http://fotoigual.com/focus-stacking-calculator/:](http://fotoigual.com/focus-stacking-calculator/)

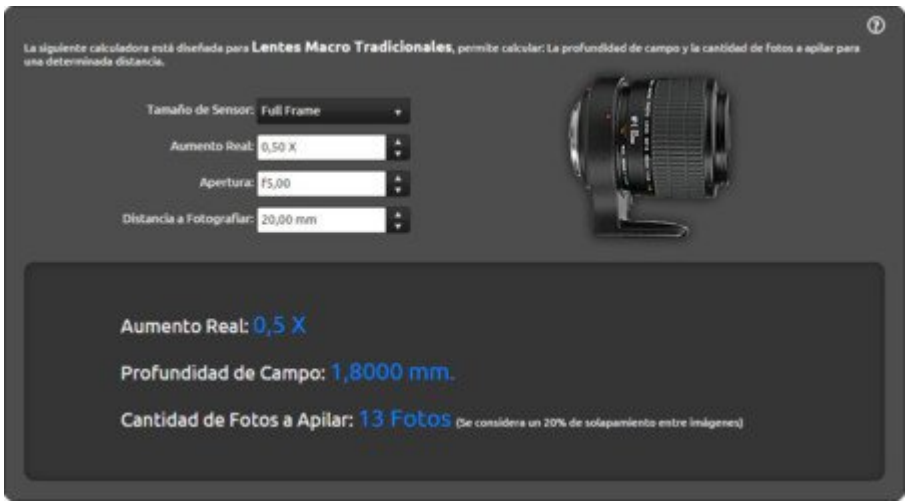

Según vemos en la anterior imagen, para una cámara con sensor de imagen completo, una apertura de f5, una ampliación de 1:2 y una distancia a fotografiar de 20mm nos sale que deberíamos hacer 13 fotos. Lo bueno de esta web y que la diferencia de otras es que ya incluye un solapamiento de un 20% entre las tomas (al igual que se hace en las fotografía panorámica).

# **Técnica de ir moviendo el anillo de enfoque**

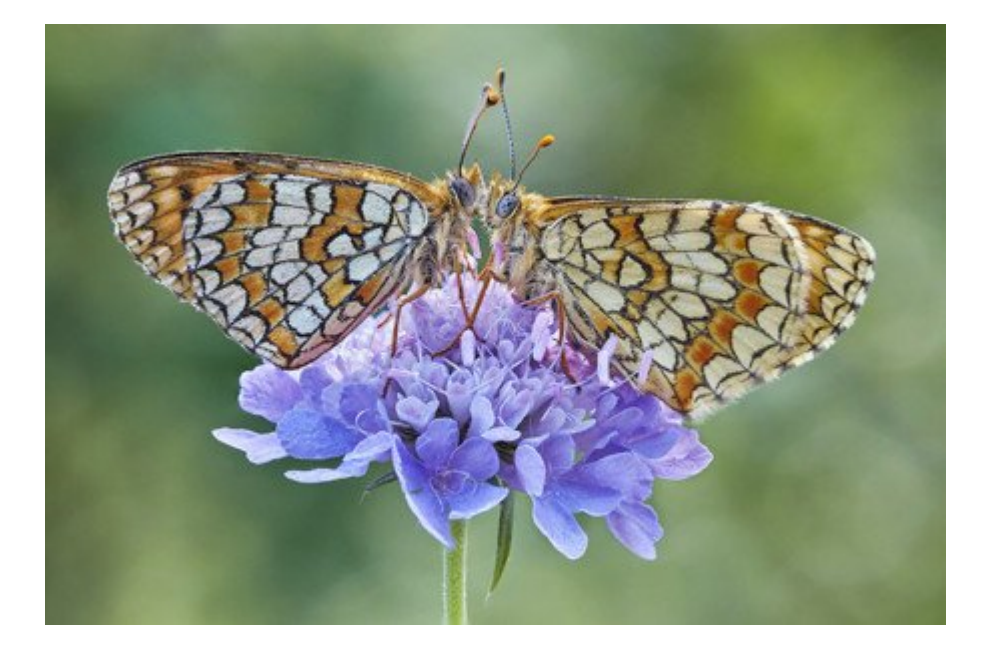

Esta es la técnica que voy a explicar porque es la que yo uso en mis salidas. Como ya hemos comentado, consiste en ir girando el anillo de enfoque desde la posición más cercana a la cámara hasta la más lejana (dentro de lo que queramos que esté , hay que seguir con el enfoque toda la composición para que el resultado sea óptimo en foco).

Lo más complicado es saber cuánto hay que mover el anillo de enfoque, lo único es probar y mejor hacerlo a través del modo Live View de la cámara viendo a ojo cuanto habrá que girar el anillo de enfoque. Hay que recordar que se tendrá que enfocar y fotografiar toda la composición, de lo contrario el resultado no sera bueno. Además, se debería usar el objetivo en la apertura que coincida con el punto dulce de la lente.

Una manera de asegurarnos que lo estamos haciendo bien es no hacer menos fotos que las que nos hayan salido con la calculadora de profundidad de campo y mejor siempre hacer fotos de más.

### **El paso final**

Un vez realizadas las fotos hay que realizar la unión de todas ellas para conseguir la profundidad de campo deseada. A título informativo, os podemos comentar que hay diversos programas que pueden realizar esta función como, por ejemplo, Adobe Photoshop, o algunos diseñados específicamente para realizar apilados, como [Zerene Stacker,](https://zerenesystems.com/cms/stacker) [Helicon focus](http://www.heliconsoft.com/heliconsoft-products/helicon-focus/) o [EasyHDR](https://www.easyhdr.com/es/) (que también sirve para apilar imágenes, aparte de hacer apilamientos HDR).